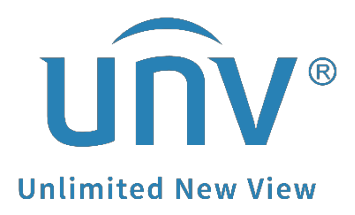

# **How to Change the Stream Type of Live View and Playback on EZView?**

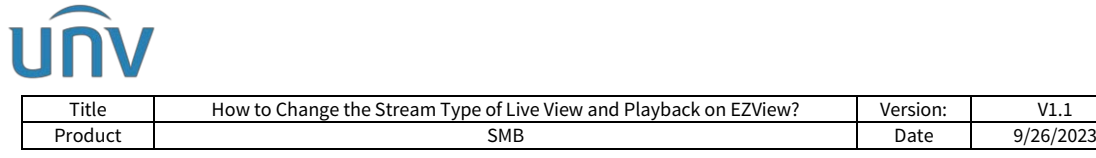

## **How to Change the Stream Type of Live View and Playback on EZView?**

#### **Description**

*Note: This method is applicable to most of the scenarios. If the method still cannot solve your problem, it is recommended to consult our Tech Support Team.* [https://global.uniview.com/Support/Service\\_Hotline/](https://global.uniview.com/Support/Service_Hotline/)

### **Operating Steps**

**Step 1** Go to **Devices**, click the **…** icon beside the Device you wish to set up. Click **Edit** to enter the setting page.

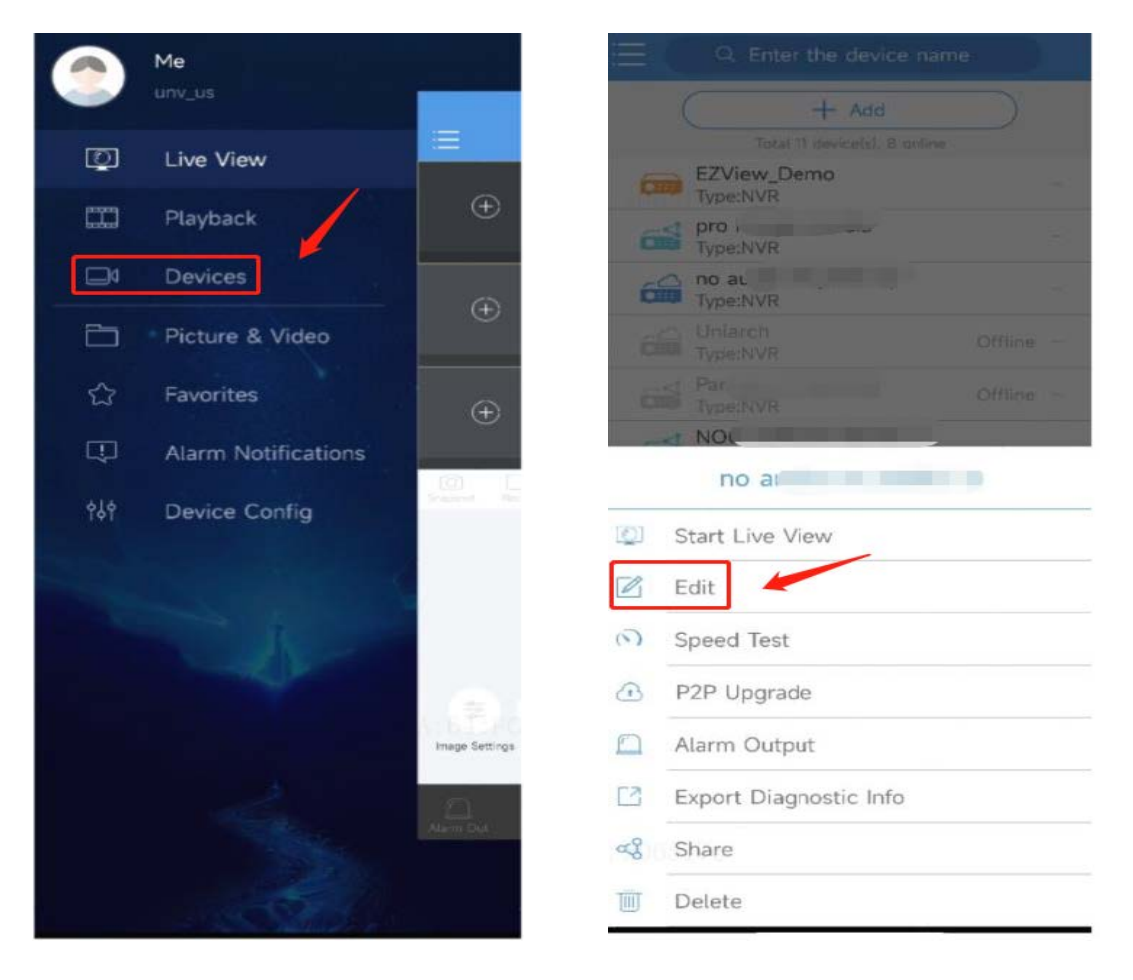

#### **Step 2 Change the default resolution.**

The default resolution for live view and playback can be found changed from here.

You can also change resolutions of the live view or playback temporarily from the Live View or Playback interfaces on EZView by switching the **Quality.**

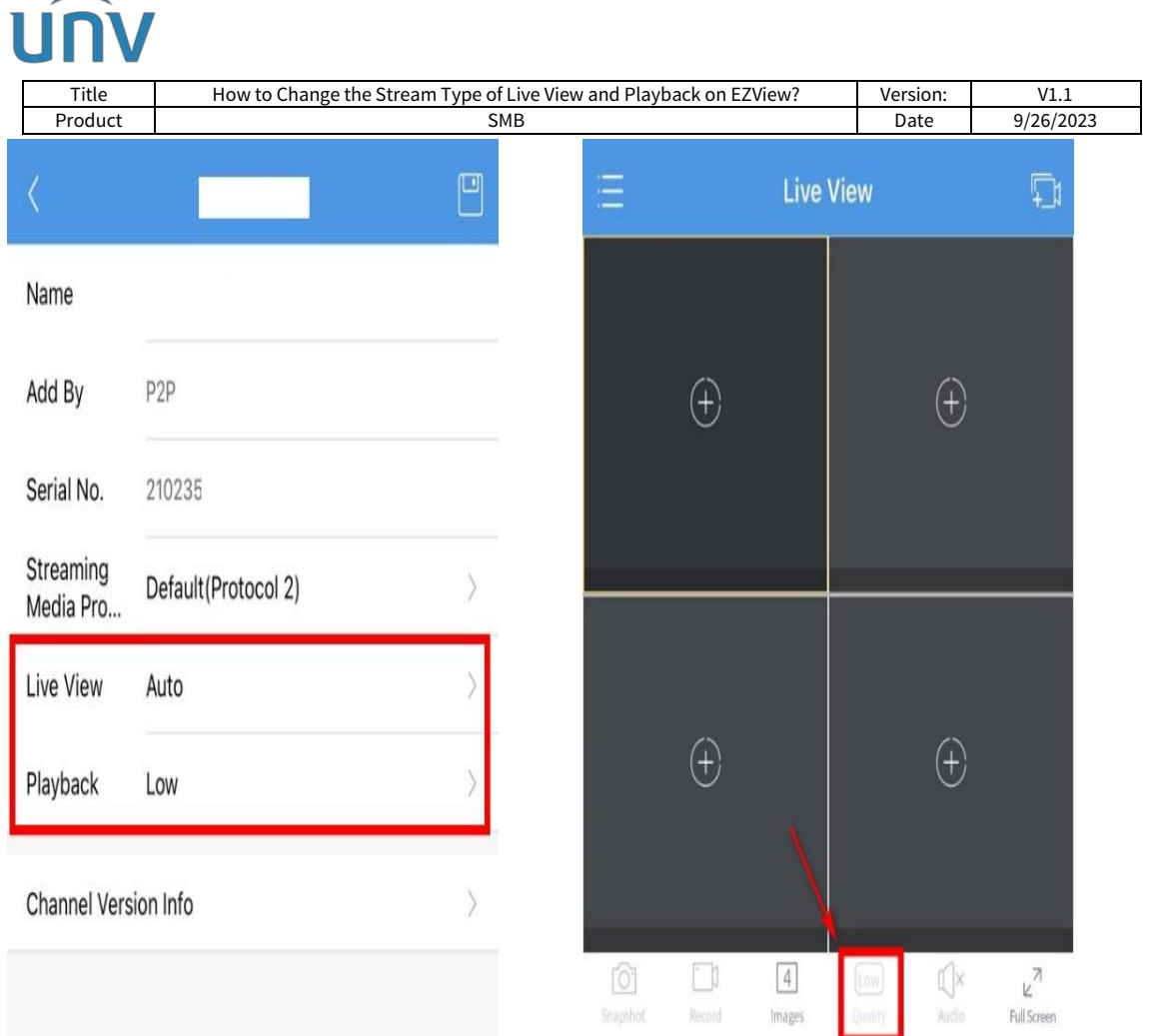